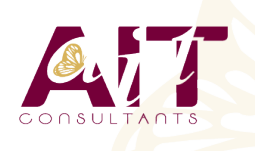

**SARL ONEO**  1025 rue Henri Becquerel Parc Club du Millénaire, Bât. 27 34000 MONTPELLIER **N° organisme : 91 34 0570434**

**Nous contacter : 04 67 13 45 45 www.ait.fr contact@ait.fr**

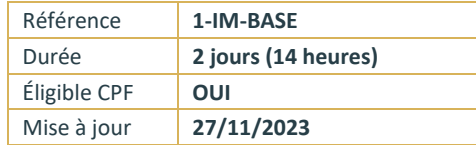

# **LibreOffice Impress - Initiation**

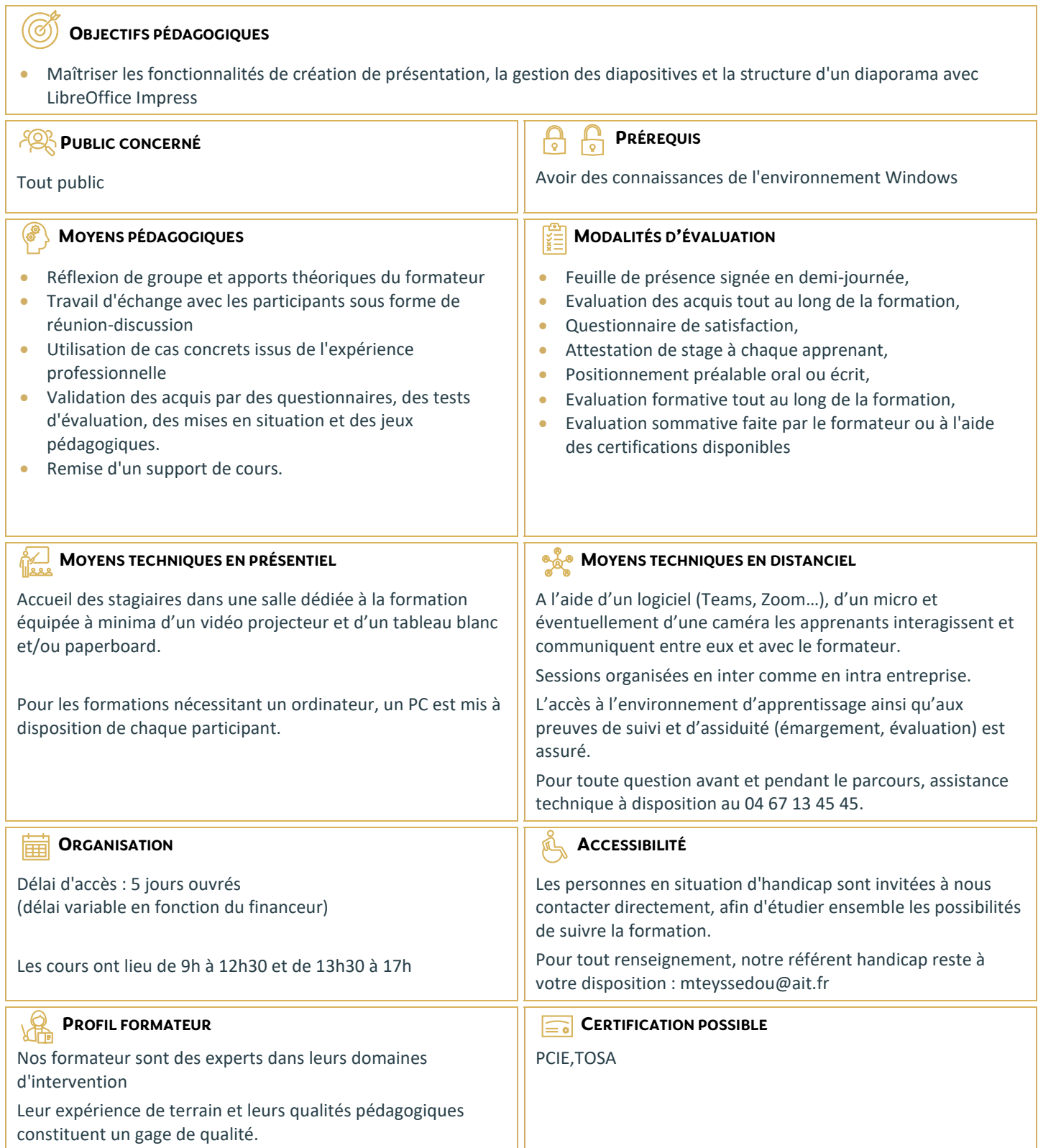

# **LibreOffice Impress - Initiation**

#### **MÉTHODOLOGIE DE LA PRÉSENTATION**

- $\Box$  Analyse de la nature et du contexte
- $\Box$  Le scénario : penser la présentation
- $\Box$  Les règles de la création de visuels
- $\Box$  Les moyens utilisés pou diffuser une présentation

#### **DÉCOUVRIR L'ENVIRONNEMENT DE TRAVAIL**

- $\Box$  La notion de diapositives (pages)
- Les barres d'outils et les fenêtres flottantes
- $\Box$  Afficher/masquer une barre d'outils
- $\Box$  Afficher et gérer le volet diapo
- Afficher et gérer le volet tâches
- □ Afficher/masquer la règle
- $\Box$  Présentation des différents modes d'affichage

#### **PARAMÉTRER LA PAGE**

- $\Box$  Les différents formats
- $\Box$  Les marges

# **LE MODE PLAN**

- Créer et renseigner des diapos en mode plan
- $\Box$  Les différents niveaux
- $\Box$  Hausser/abaisser d'un niveau
- $\Box$  La barre d'outils plan
- $\Box$  Afficher/masquer des niveaux
- $\Box$  Se déplacer dans le plan
- $\Box$  Copie et déplacement de texte
- $\Box$  Insertion de diapositives
- $\Box$  Activer/désactiver le formatage
- $\Box$  Créer une présentation à partir d'un texte (Writer) et insérer le texte sous forme de diapositives dans Impress

# **LE MODE NORMAL**

- $\Box$  Saisir un texte en mode normal
- $\Box$  Hausser/abaisser d'un niveau
- $\Box$  Renommer une diapositive
- $\Box$  Insérer une nouvelle diapositive en mode normal

# **LE MODE NOTES**

 $\Box$  Saisie de notes et modifications

#### **LE MODE PROSPECTUS**

 $\Box$  Modification de la disposition des diapositives dans la page par cliqué-glissé

# **LE MODE TRIEUSE**

- **Pourquoi utiliser le mode trieuse** ?
- $\Box$  Sélection des diapos, copie, déplacement
- $\Box$  Modifier le nombre de diapositives affichées simultanément
- $\Box$  La mise en page des diapositives

# **LE DIAPORAMA**

- $\Box$  Les déplacements et les raccourcis clavier
- $\Box$  Le navigateur et le stylo
- □ Utiliser le menu contextuel
- Les paramètres du diaporama

#### **LE NAVIGATEUR**

- $\Box$  Afficher/masquer le navigateur
- $\Box$  Utilisation dans le diaporama

#### **L'IMPRESSION**

- $\Box$  Déterminer le contenu à imprimer : le plan, les notes, le prospectus, le contenu graphique
- $\Box$  Les options d'impressions : nom de la page, date, heure, pages en mosaïque

# **LES ZONES DE TEXTE**

- $\Box$  La barre d'outils dessin et le bouton texte
- $\Box$  La barre d'outils texte : adapter le texte au cadre, la légende
- $\Box$  La barre d'outils ligne et remplissage
- $\Box$  Création de zones de texte
- $\Box$  Mise en forme et modifications
- □ Utilisation de la règle
- **Modifier la mise en valeur des caractères**
- □ Modifier l'alignement, l'interligne, l'espacement des paragraphes
- $\Box$  Modifier les retraits de paragraphes
- Gérer les symboles : puces, numéros, images par niveau
- $\Box$  Poser et gérer les taquets de tabulations

# **LA MISE EN PAGE DES DIAPOSITIVES**

- $\Box$  Le volet des tâches et l'option mise en page
- $\Box$  Les différentes mises en pages

#### **LE MASQUE DE DIAPOSITIVES**

 $\Box$  Créer, modifier et utiliser un masque de diapositive

# **L'ARRIÈRE-PLAN DE LA DIAPO**

- $\Box$  Les différents remplissages : couleur, dégradé, hachures, bitmap
- $\Box$  Création de remplissages personnalisés et utilisation